# User Management

User management can be done through the DBSync App center from the Users Tab on the left navigation sidebar - as shown on the following page.

The users module lists all active users associated with one platform license. An Administrator can add new user, change the existing user details and, delete the existing user record from DBSync's platform.

The users module allows users to do following operations:

- Update or Delete **user details**
- Change password
- Reset session

## **User detail**

The User detail page allows users to view and change user specific information - like first name, last name and phone number. Click on the **E dit** to open a User detail page. User must be logged in as an Administrator to make changes to a User's record.

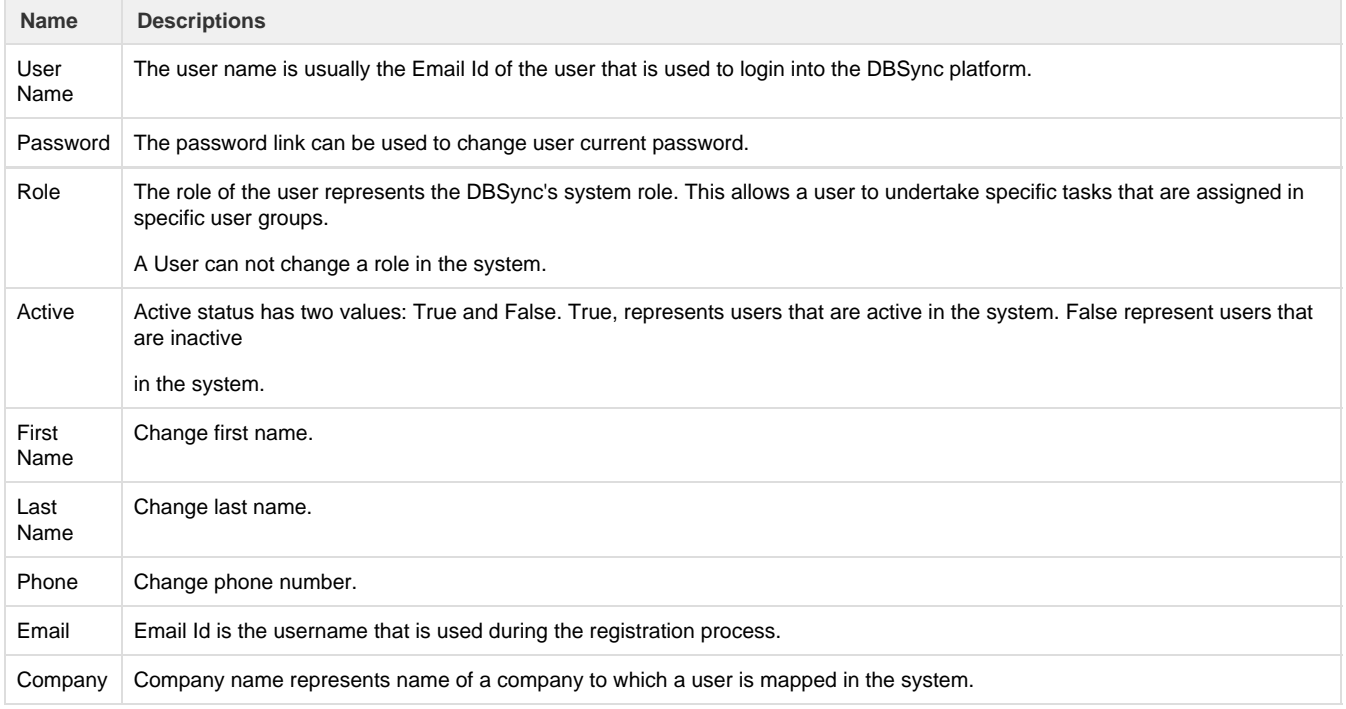

### **Change Password**

The change password link can be used to change the password of an existing user in the system. The password characters are masked with dots in a text field. A User is required to input his/her old, and new, password and click save to update his/her password in the system.

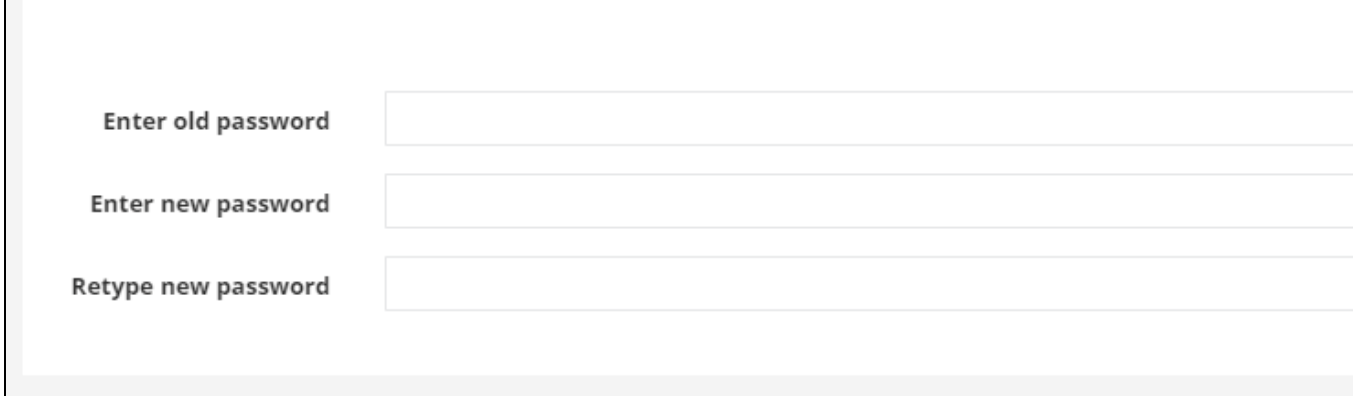

The change password page can be accessed from the App center in three ways:

- From the User module, click on Change password link to access the change password page.
- Click Edit next to a user's name. Then, from the User detail section, access change password page via change password link.
- From the Company module, go to Users tab and click Edit next to a user's name. This will open up User detail section.

#### **Reset Session**

The reset session will clear the session of the current user. The following functionality is used in selected scenarios only.

- Whenever an Administrator changes the Organizational properties through Company Administration module that includes "Edit Pdl" , "DBSync URL".
- $\bullet$ If the DBSync Administrator adds an additional connector license to the user's record.
- During the subscription renewal, whenever license date is extended, an Administrator should clear the user's cache by resetting the session.

#### **Useful hint**

<http://tomcat.apache.org/tomcat-5.5-doc/windows-service-howto.html>